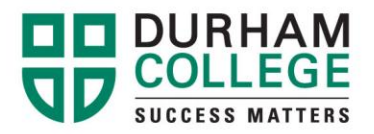

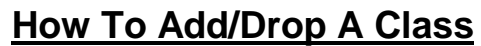

**Registration Fee Assessment** netable Selecti Laptop Registration alized Exam Scl Application for Graduation oks for Te Choose Program Opt

- 1. Go to [www.durhamcollege.ca/mycampus](http://www.durhamcollege.ca/mycampus) and log in.
- 2. Select **"Self Service Options"** located at the top right corner of the webpage.
- 3. Select "**Student Information – Durham College"**.
- 4. Select "**Registration"**.
- 5. Select "**Add/Drop Classes"**.
- 6. Select the current term and click "**Submit"**  Jan-Apr: Winter / May-Aug: Spring / Sep-Dec: Fall.
- 7. To drop a course select the drop down box under "**Action**" for the course that you wish to **drop** and select the option to drop the course.
- 8. To add a course enter the CRN into the subject boxes under "**Add Classes Worksheet**".
- 9. Click "**Submit Changes**".
- 10.A pop-up box will show you what CRN's you have successfully changed.
- 11. By scrolling down the page you will be able to see if any errors occurred. If there is an error, then you have not been registered in that subject. By clicking on the error message under Status you will get a detailed description of what error message means. Please call 905.721.3000 to correct these errors.

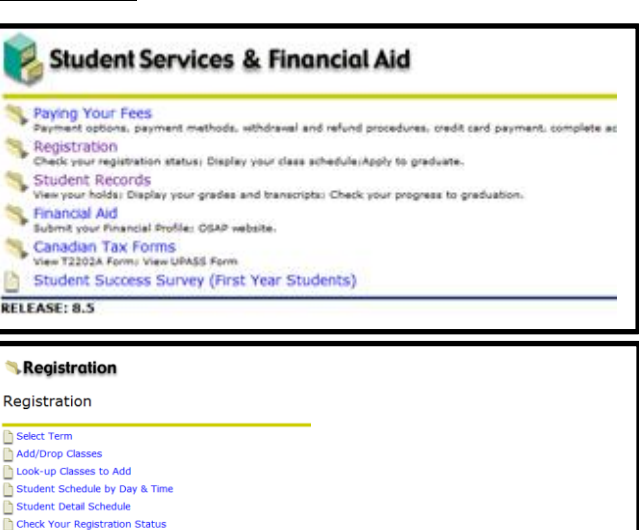

## —<br>RELEASE: 8.5 **Back to**<br>DC Home Tab If you are making timetable changes, make sure before you drop your course tl NOTE: Timetable changes are only allowed up to the end of the first week of c **Current Schedule**  $\Rightarrow$  Action **Status CRN** Subj Crse Sec Level \*\*Web Registered\*\* on None  $\sqrt{11111}$   $\sqrt{11}$   $\sqrt{11}$   $\sqrt{101}$  Post Se Nov 28, 2012 \*\*Web Registered\*\* on None **v** 11117 A 71 ... 11301 Post Se Nov 28, 2012 \*\*Web Registered\*\* on None Illian Rost Se Nov 28, 2012 \*\*Web Registered\*\* on None  $\frac{1}{2}$  11 | 17 A 11  $\rightarrow$  1 |  $\upbeta$  01 Post Se Nov 28, 2012 \*\*Web Registered\*\* on None  $\frac{1}{2}$  iii ii  $\frac{1}{2}$  and  $\frac{1}{2}$  iii  $\frac{1}{2}$  iii  $\frac{1}{2}$  o1 Post Se Nov 28, 2012 \*\*Web Registered\*\* on None **DELTITION IN Post Se** Nov 28, 2012 \*\*Web Registered\*\* on None - 11117.4 1. . . . . . . . Undecla Nov 28, 2012 Total Credit Hours: 14.000 **Billing Hours:** 233.224 Minimum Hours: 0.000 Maximum Hours: 999999.999 Add Classes Worksheet **CRNs** Submit Changes Reset

Oshawa Campus 2000 Simcoe Street North Oshawa, Ontario, Canada L1H 7K4 T: 905 721 2000

www.durhamcollege.ca